#### **[Mint, Cinnamon DE] Properties dialog for layers panel is not a floating window**

*2015-11-11 04:59 PM - Mike Murfin*

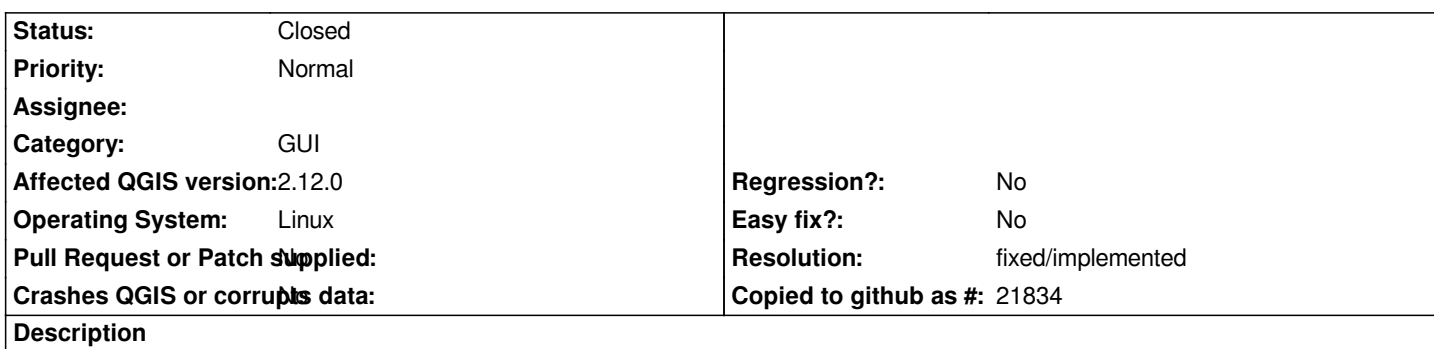

*Open the properties window for a layer in the layers panel.*

*The dialog opens, but the main application behind the window is greyed out, and the 'properties' window cannot be re-positioned independently of the main application.*

*(This obscures the main application so that you can't use the apply button effectively, and renders features such as the color picker (in the 'styles' menu) unusable).*

# **History**

## **#1 - 2015-11-13 09:14 AM - Giovanni Manghi**

*- Status changed from Open to Feedback*

*- Category changed from Browser to GUI*

*I don't have an installation at hand, have you tested other DE?*

### **#2 - 2015-12-26 06:56 AM - Giovanni Manghi**

*- Status changed from Feedback to Open*

- Subject changed from Properties dialog for layers panel is not a floating window to [Mint, Cinnamon DE] Properties dialog for layers panel is not a *floating window*

### **#3 - 2016-01-02 01:50 PM - Nyall Dawson**

*- Resolution set to fixed/implemented*

*- Status changed from Open to Closed*

*This is an issue with Cinnamon, not QGIS. We use modal dialogs like the layer properties window where appropriate. The issue is that Cinnamon doesn't handle modal dialogs well, but that's something we can't fix in QGIS.*

### **#4 - 2016-01-05 12:40 PM - Sebastian Dietrich**

*I don't use Linux but this thread seems to offer a solution.*